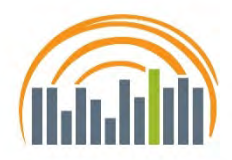

## 953 6th Place SE Mason City, IA 50401-5261 (641) 423-0005 – phone (641) 424-5120 – fax (866) 657-8556 – toll free

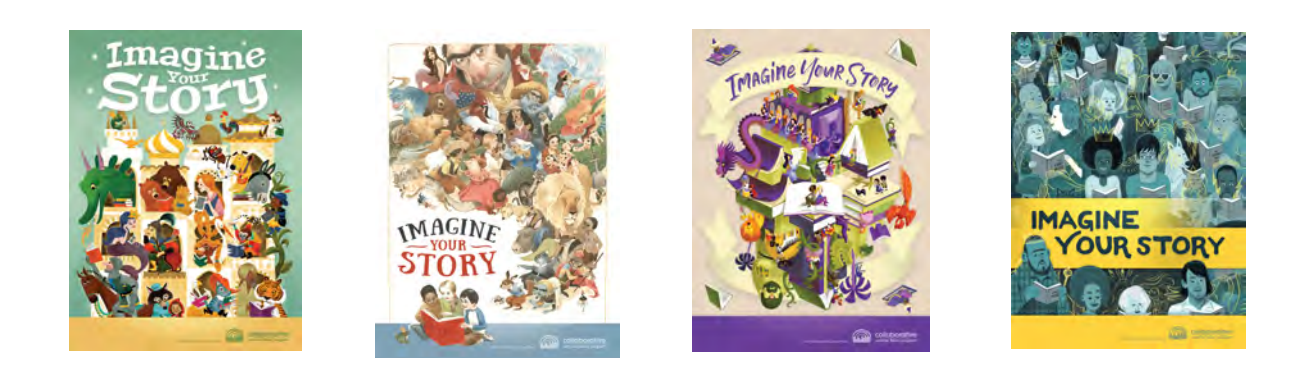

**\_\_\_\_\_\_\_\_\_\_\_\_\_\_\_\_\_\_\_\_\_\_\_\_\_\_\_\_\_\_\_\_\_\_\_\_\_\_\_\_\_\_\_\_\_\_\_\_\_\_\_\_\_\_\_\_\_\_\_\_\_\_\_\_\_\_\_\_\_\_\_\_\_\_\_\_\_\_\_\_\_\_\_\_\_**

collaborative

summer library program<sup>®</sup>

Each purchase of any CSLP *Imagine Your Story* program manual format will also give access to the on-line version. Below are the steps to access the on-line manual.

- Go to: http://cslpreads.org
- You must have a CSLP login and password. If you are not registered on the CSLP website, please create an account\* by clicking on Login/Register in the upper right hand corner of the CSLP website.
- Once you are logged into the site, click on **Manual Downloads** located on the tool bar.
- [The first time you ent](http://www.cslpreads.org/wp-login.php?action=register)er this section, you must request the on-line manual access code for the 2020 manual by clicking on Obtain 2020 Online Access Code.
- [Choose](http://cslpreads.org/) your STATE code. (If you are from Alaska, Illinois, or Minnesota, you will click on Online Manual Request – AK, CA, IL, MN)[. If you are from the state of](http://www.cslpreads.org/membership-sponsorship-2/member-libraries/proprietary-downloads/) Florida, please contact the CSLP office or the Florida state representative.)
- Complete the request form with your: City, Library Name, first and last name, and e-mail address and then click the Submit button.
- The 2020 manual access code will appear on your screen and an e-mail confirmation will be sent to you. You should only share this code with those staff members in your building who have a CSLP website account.

Once you have the building access code, go back to the CSLP website Manual Downloads and click on: 2020 Online Manual. From here you will be able to see the full 2020 manuals to download or print any part you are researching.

If you have any problems with accessing your manual, please contact the CSLP office at contact@cslpreads.org or by phone at: 866-657-8556 or 833-225-8661.

\*Creating an account on the CSLP website

- Go to: https://cslpreads.org
- Click on: Login in the upper right had corner of the screen
- Click on: Register under the CSLP login box
- Complete the registration form with all required fields.
- [Click the I'm no](mailto:contact@cslpreads.org)t a robot reCATCHA box
- Click: Register

Your registration needs to be approved and it may take 24-48 hours. Once you have registered, you will be able to go back to the CSLP website to look at the manual, go to the shopping site, or see other items that are meant for librarians only.

If you have any questions or problems with your registration process, please contact the CSLP office at contact@cslpreads.org or by phone at: 866-657-8556 or 833-225-8661.